Your friendly guide to logging into Google Classroom

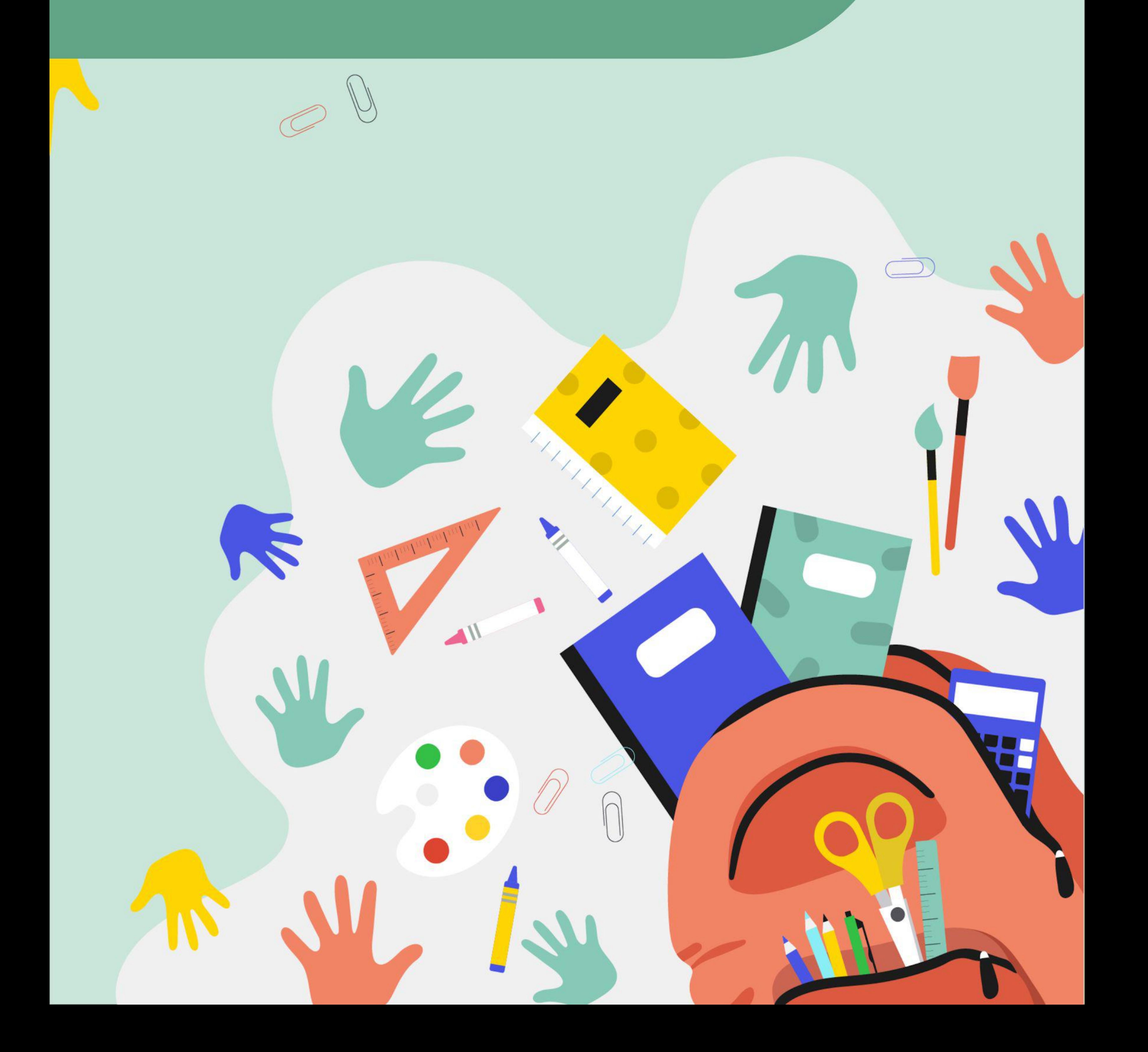

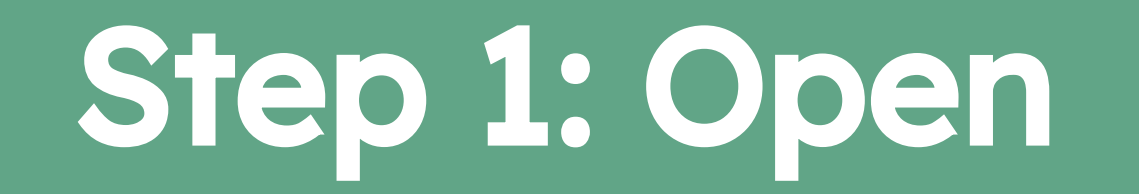

## On your electronic device (laptop, tablet, phone) open www.Google.com from your internet browser

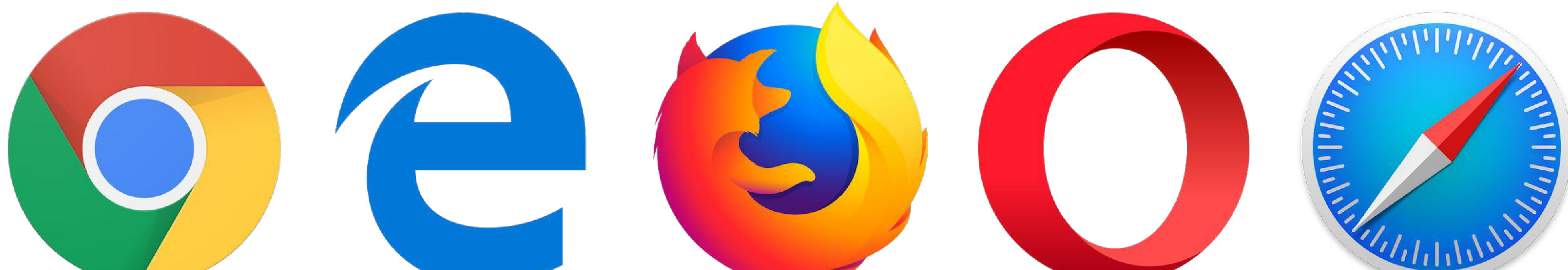

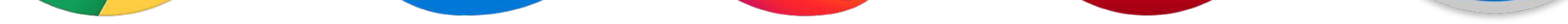

# Step 2: My School Login

### Type in 'my school login'

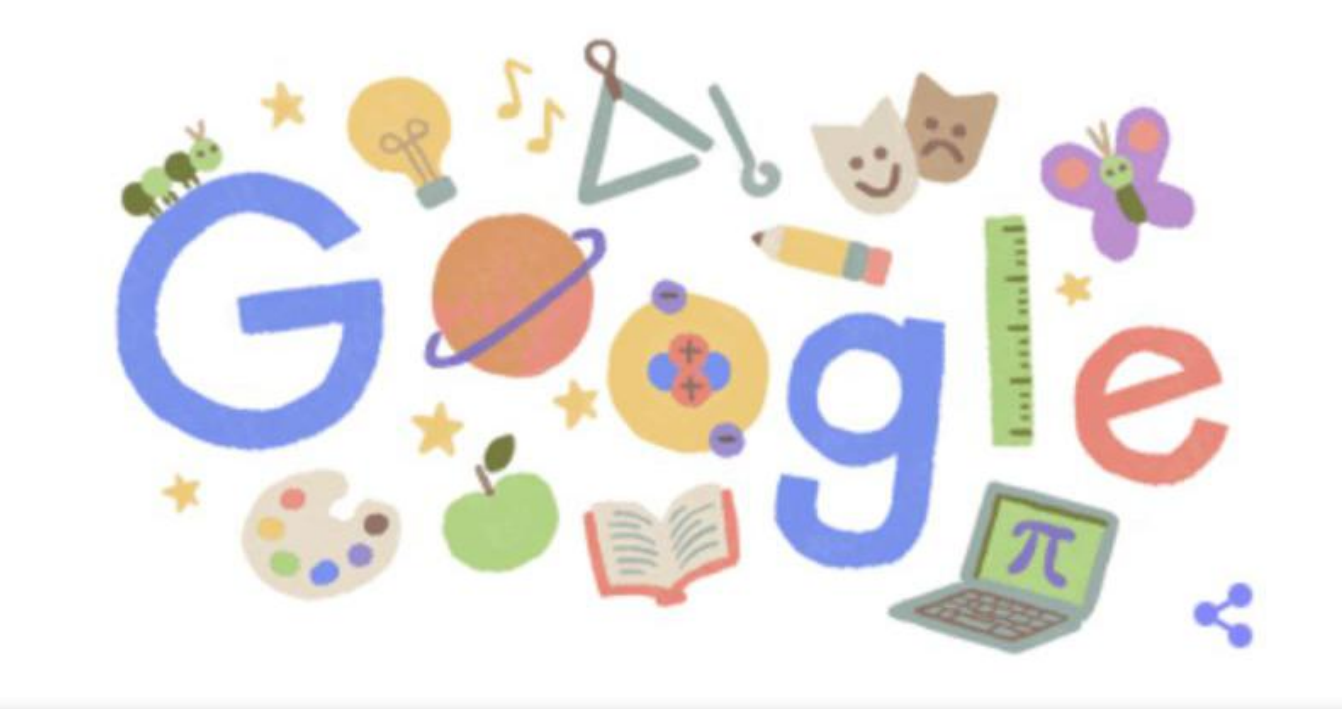

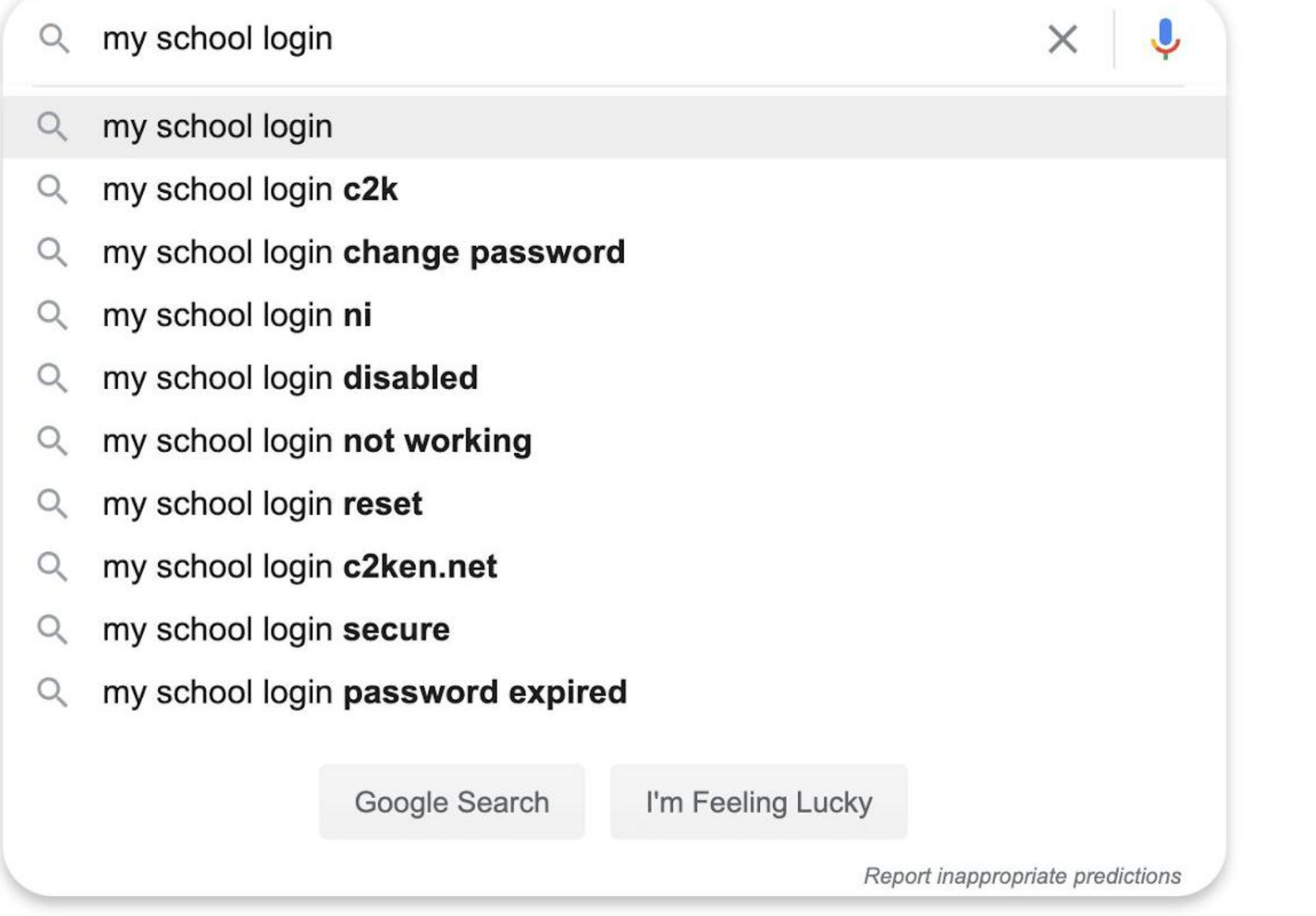

# Step 3: www.c2kschools.net

#### Select www.c2kschools.net

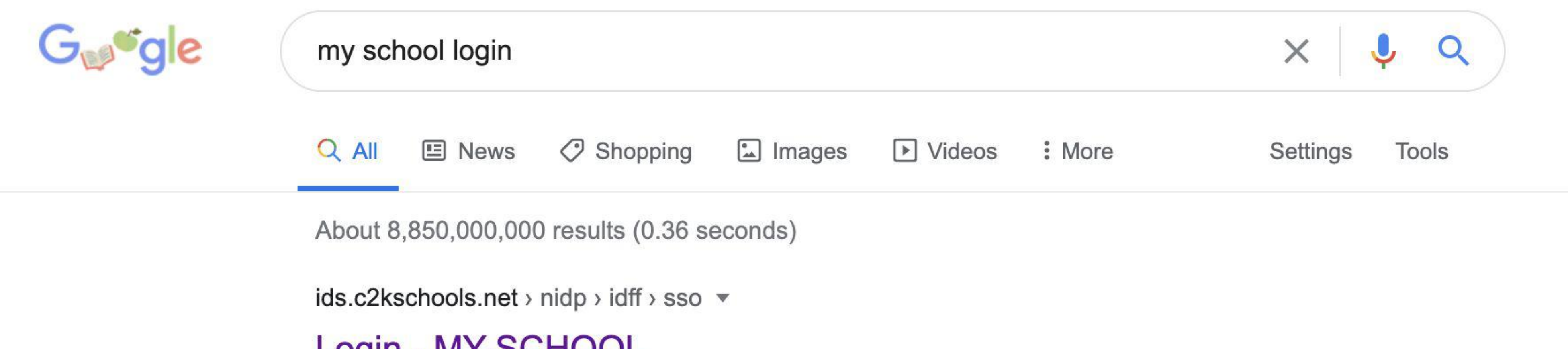

#### Login - MY-SCHOOL

MY-SCHOOL. Username: Password: Accessibility Guidelines · Forgotten Password. @ 2020 Capita Managed IT Solutions Limited.

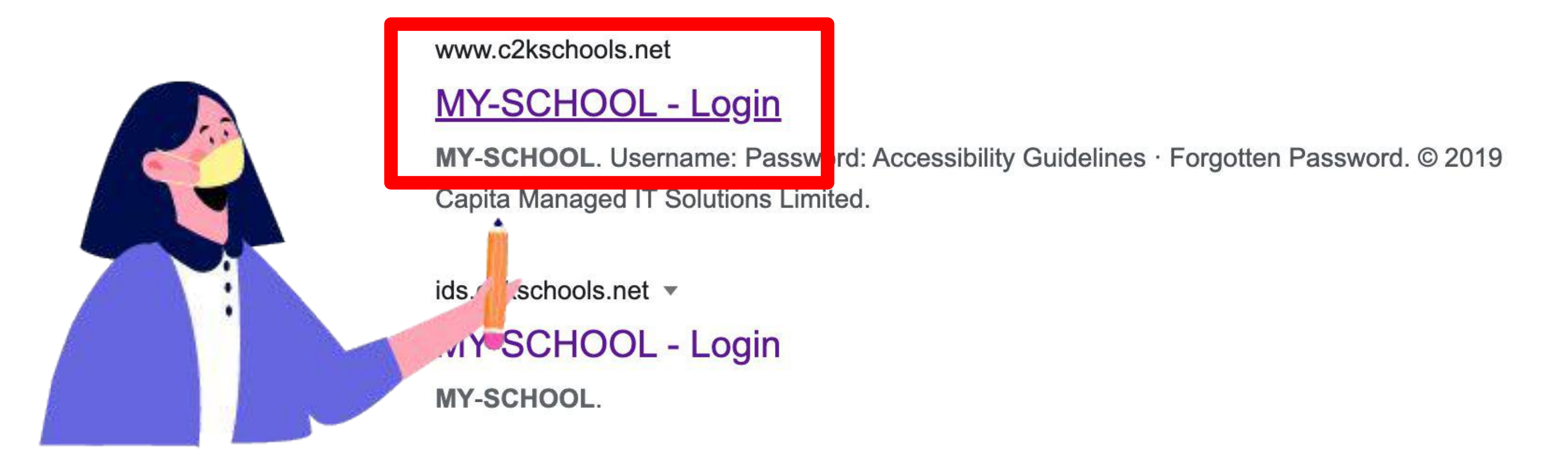

## Step 4: Log In

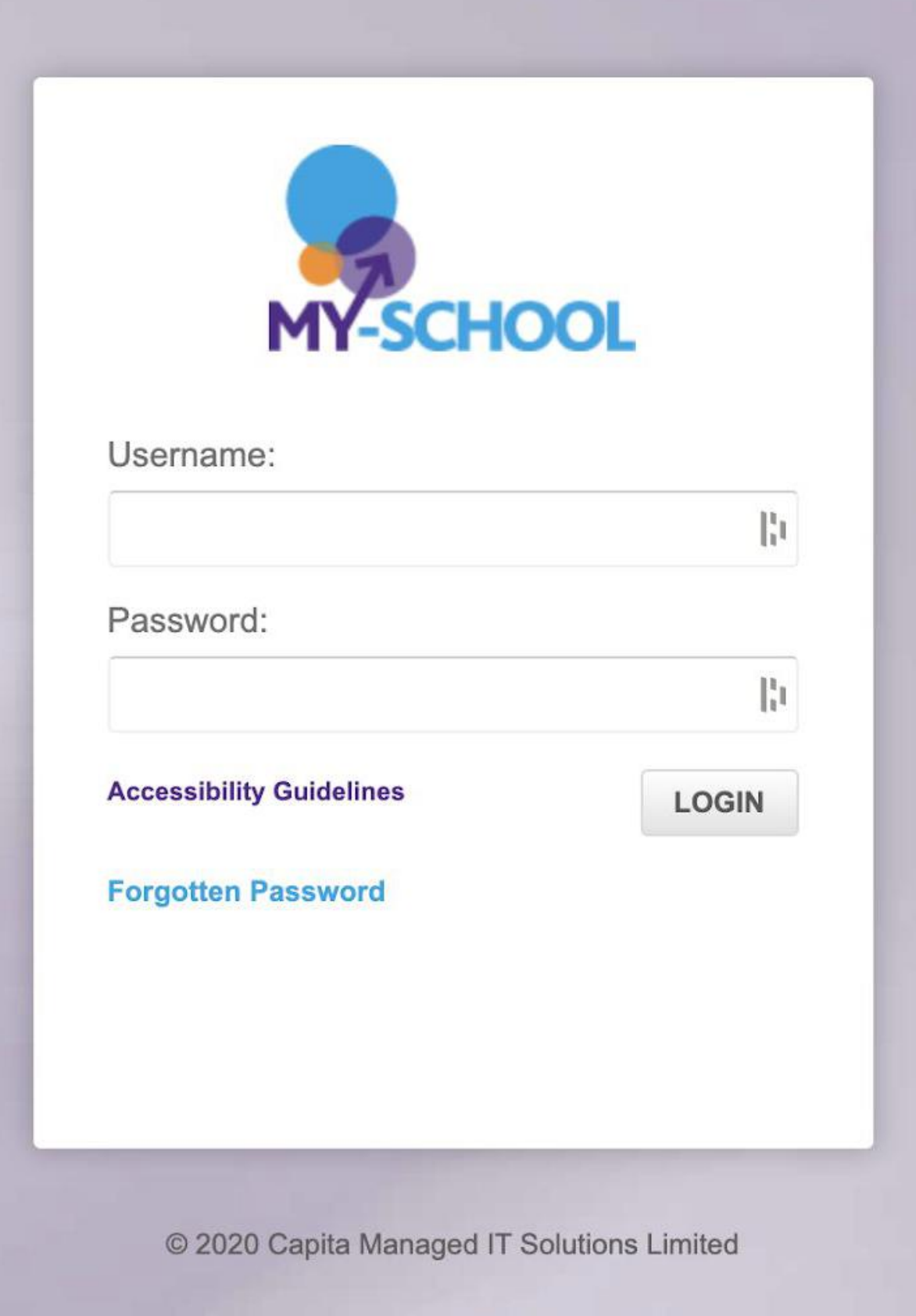

Type in your username and password as supplied. For example,

### username: jbloggs123

Password: Password1

# Step 5: Select My Links

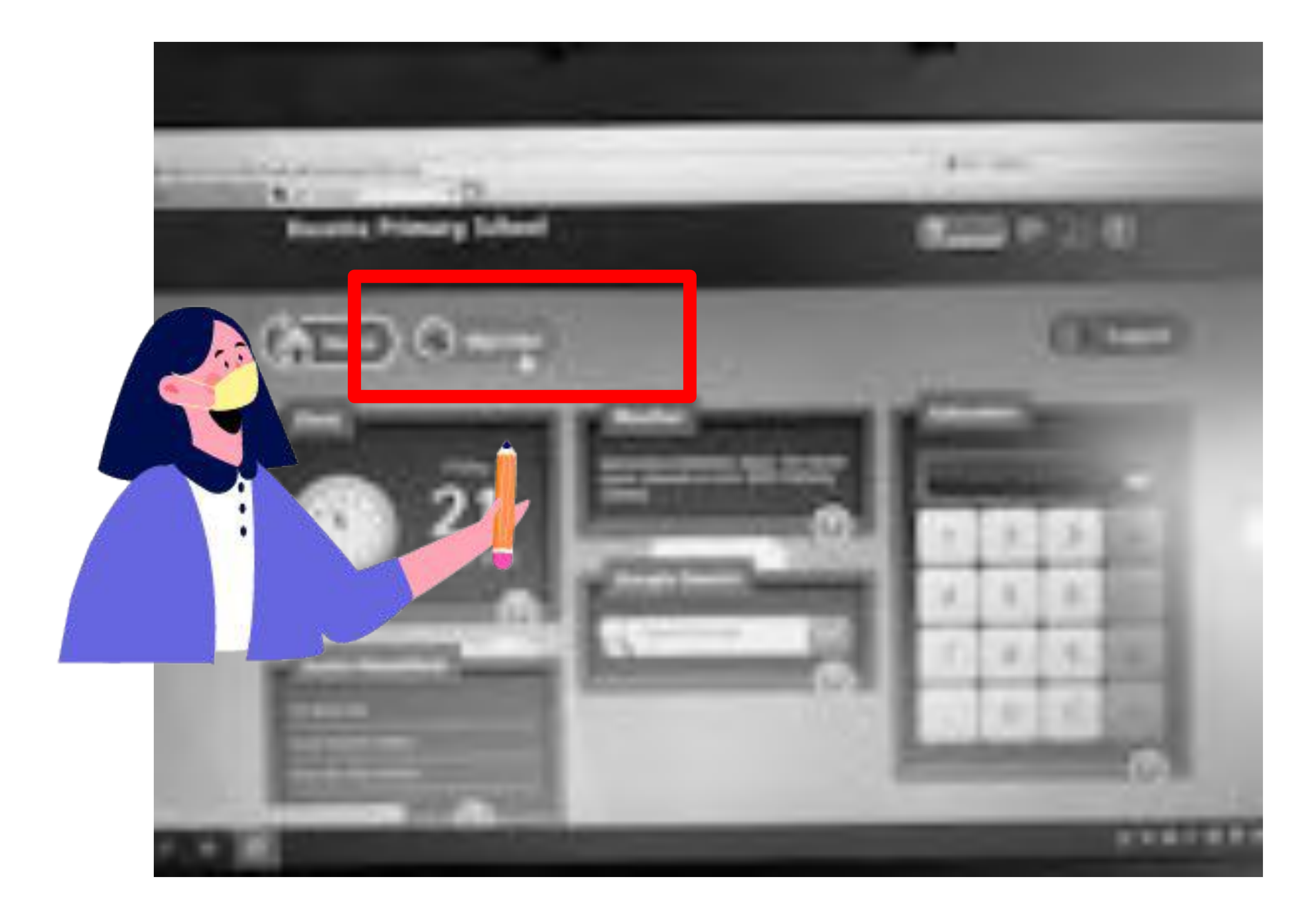

# Step 6: Select Google Classroom

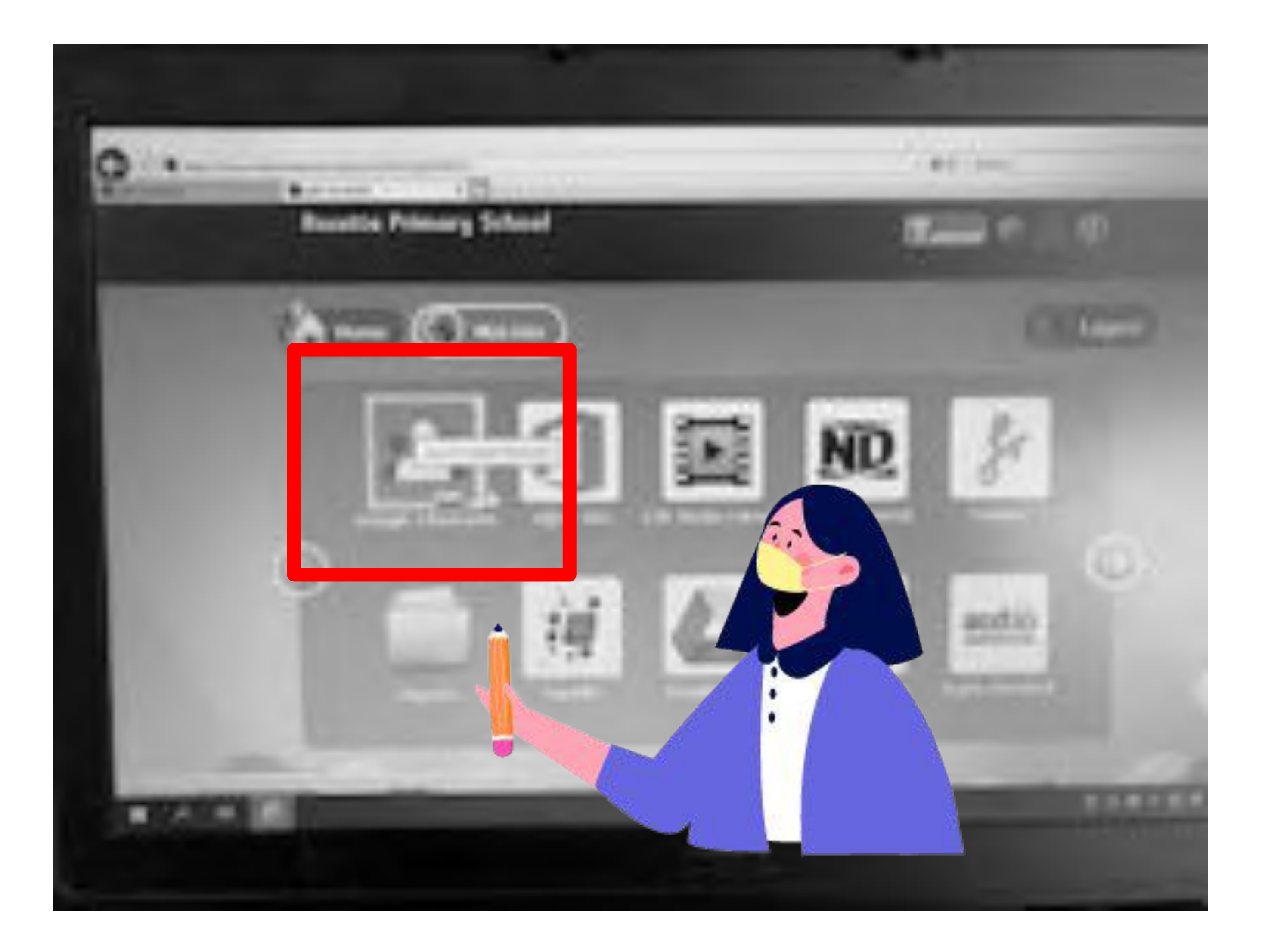

# Step 7: Additional Login

#### **Active Directory Federated** Services V3

Sign in with your organizational account

someone@example.com

Password

## Step 6: Terms & Conditions

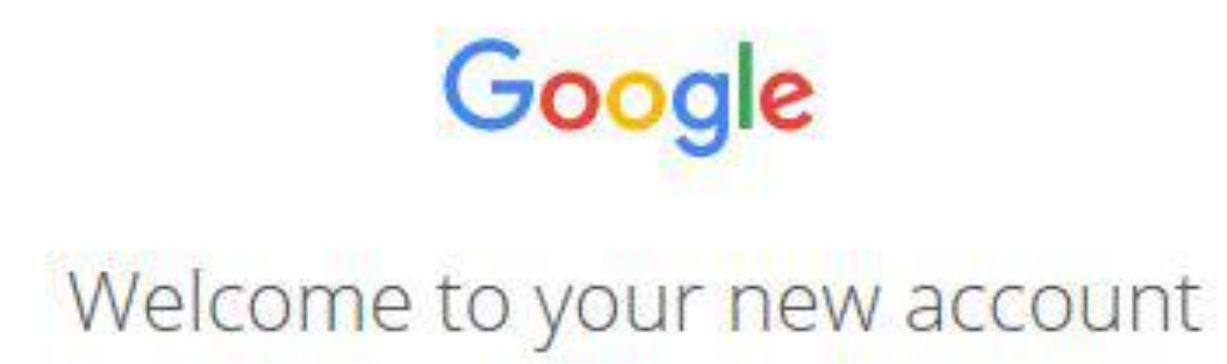

If you see this screen, log in with your email address which is your username and @c2ken.net

For example:

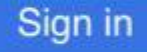

Username: [jbloggs123@c2ken.](mailto:jbloggs123@c2ken.net)net

Password: same as for My School

C 2013 Microsoft

#### You will be

Welcome to your new account: pupiltest@nmrapps.co.uk. Your account is compatible with many Google services, but your nmrapps.co.uk administrator decides which services you may access using your account. For tips about using your new account, visit the Google Help Centre.

When you use Google services, your domain administrator will have access to your pupiltest@nmrapps.co.uk account information, including any data that you store with this account in Google services. You can learn more here, or by consulting your organisation's privacy policy, if one exists. You can choose to maintain a separate account for your personal use of any Google services, including email. If you have multiple Google accounts, you can manage which account you use with Google services and switch between them whenever you choose. Your username and profile picture can help you ensure that you're using the intended account.

If your organisation provides you access to the G Suite core services, your use of those services is governed by your organisation's G Suite agreement. Any other Google services that your administrator enables ("Additional Services") are available to you under the Google Terms of Service and the Google Privacy Policy. Certain Additional Services may also have service-specific terms. Your use of any services that your administrator allows you to access constitutes acceptance of applicable servicespecific terms.

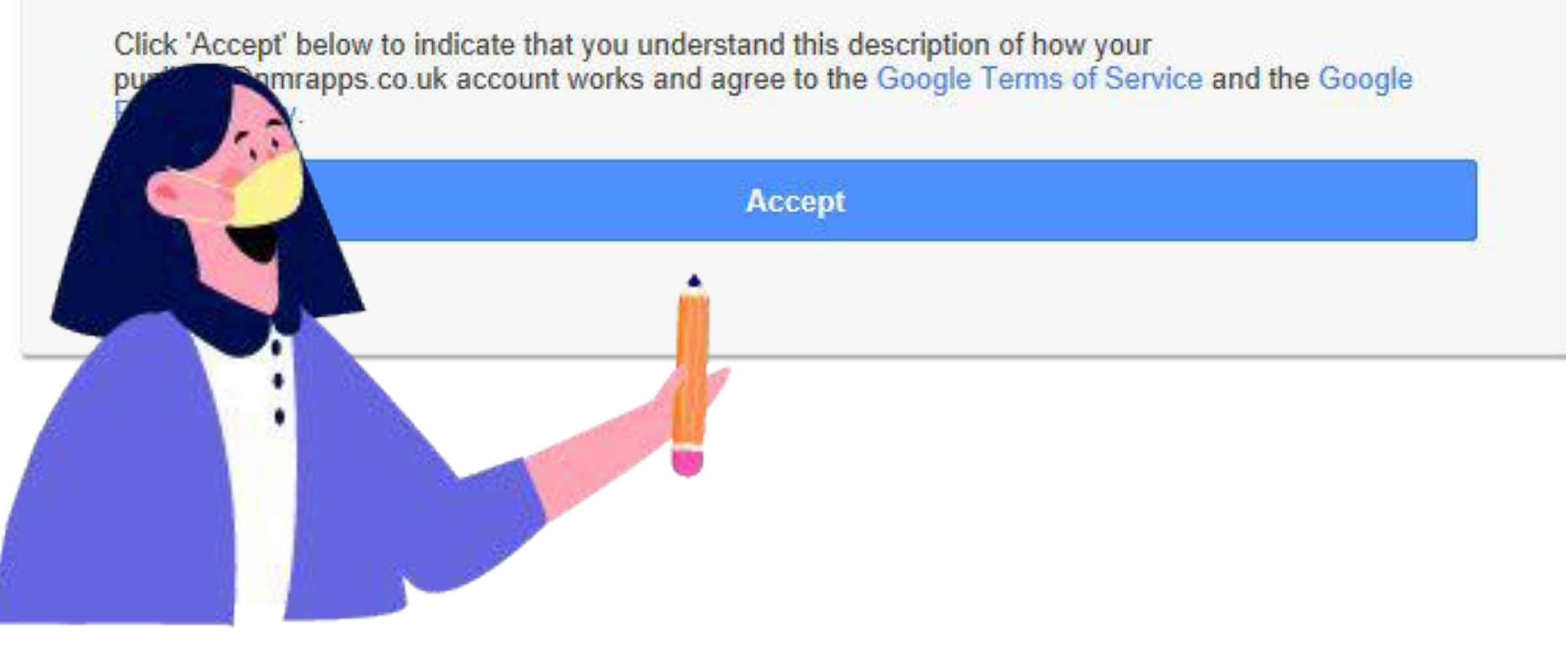

presented with a set of terms and conditions.

Read through with an adult and click 'Accept'.

# Step 7: Continue

# Step 6: Your Role

#### Click "continue"

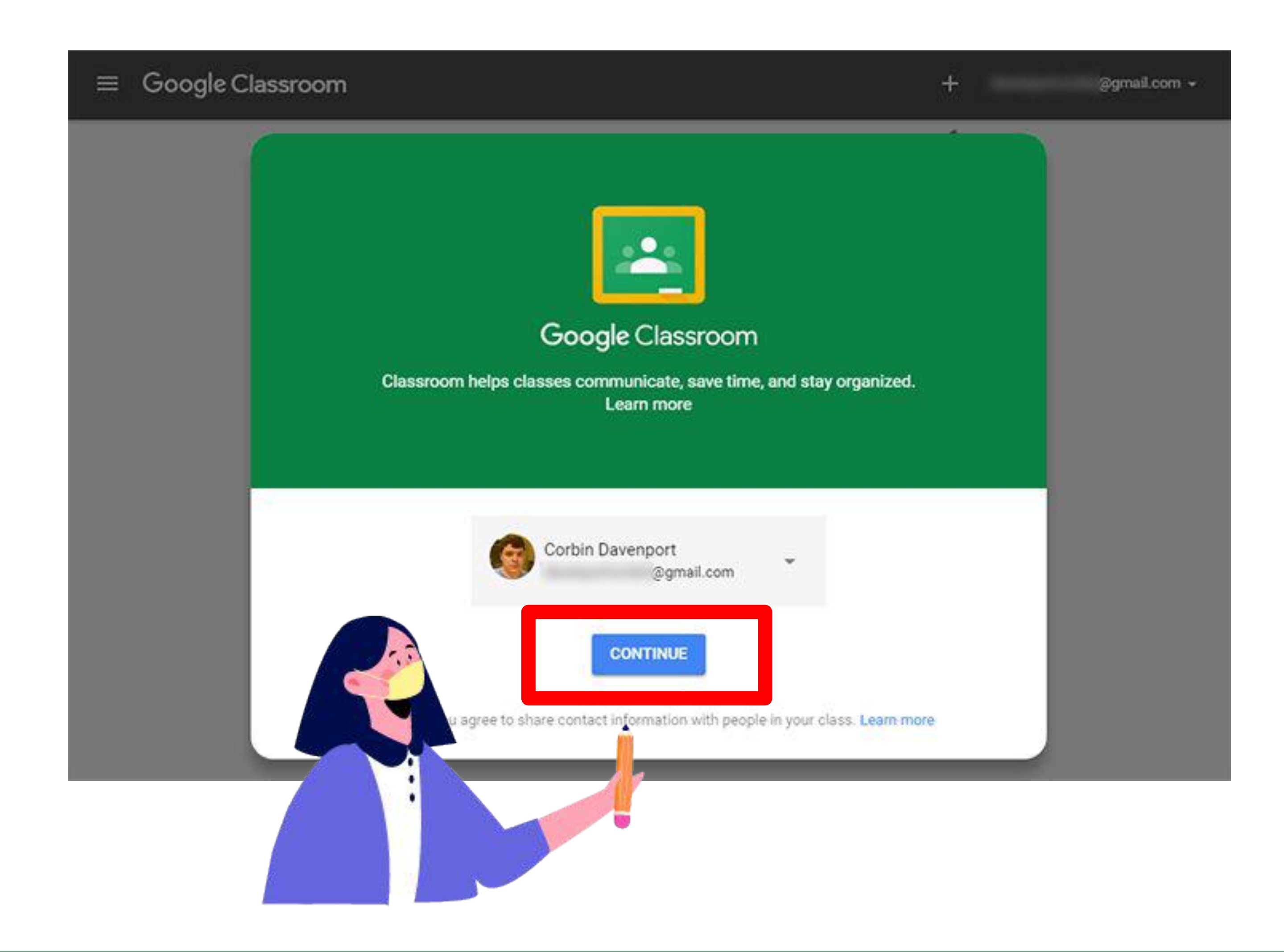

#### Click on "I'm a student"

## Pick your role

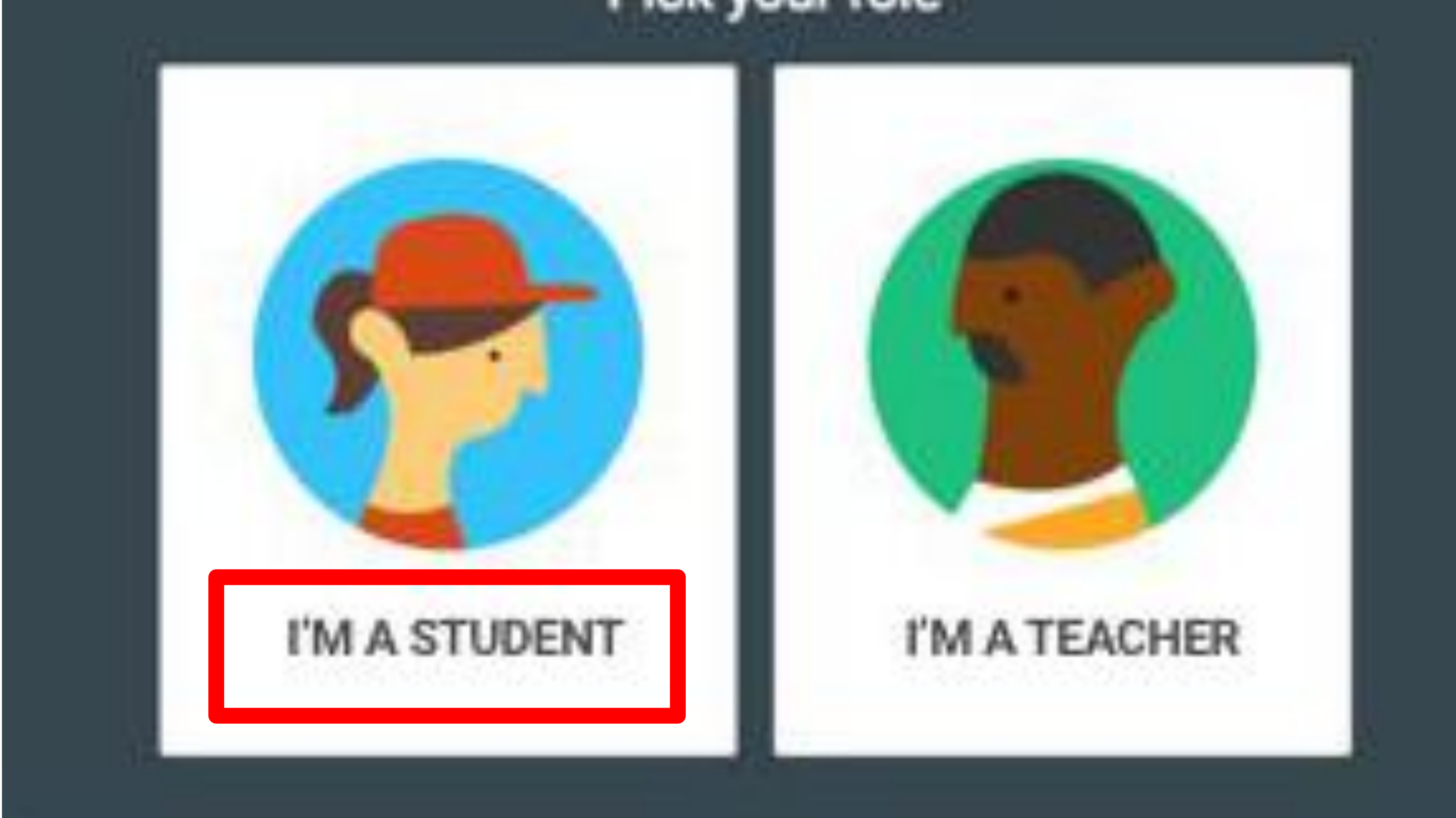

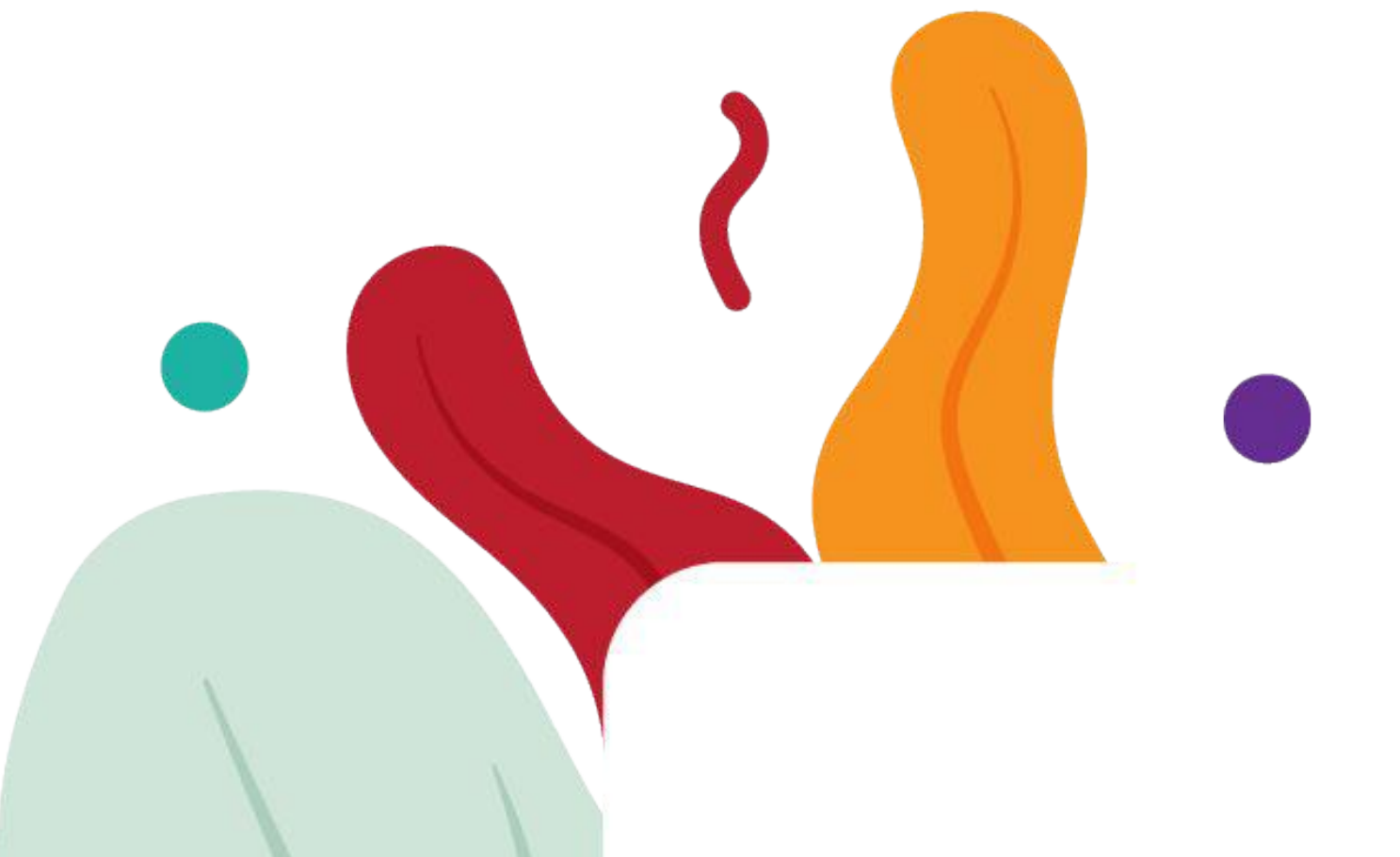

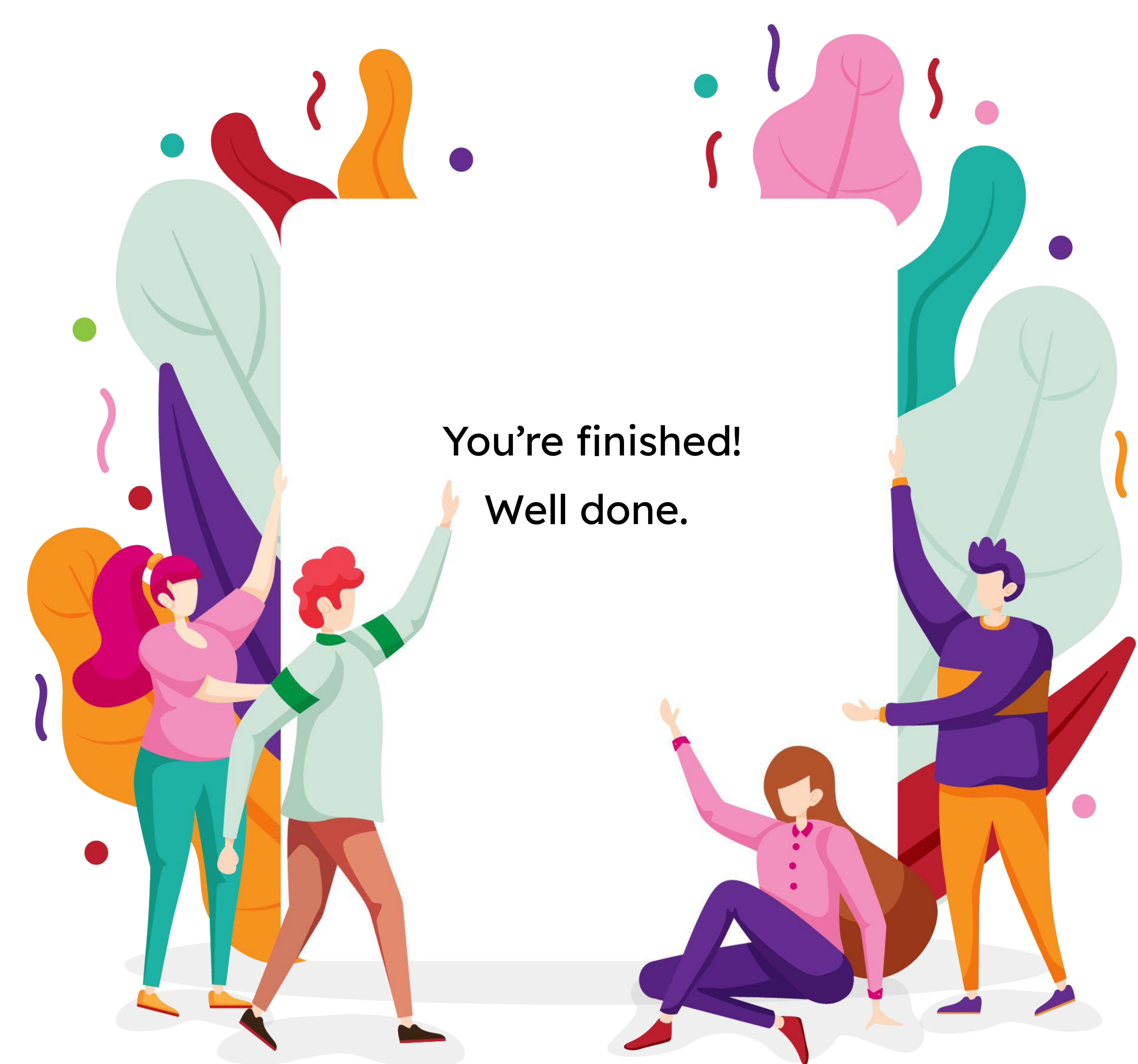